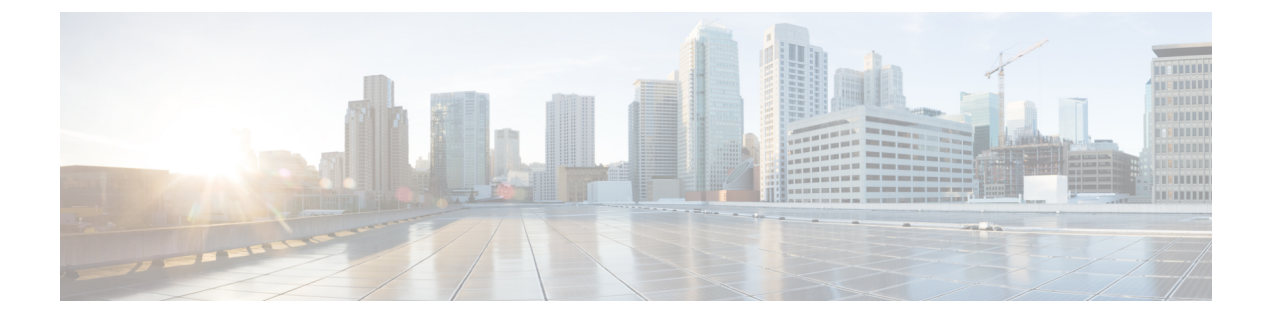

## 設定の変更

- [ルール処理設定の変更](#page-0-0) (1 ページ)
- [電話の保留とスクリーニングの設定の変更](#page-1-0) (2 ページ)

## <span id="page-0-0"></span>ルール処理設定の変更

パーソナル着信転送ルールの処理は、有効にすることも、無効にすることもできます。また、 Cisco UnityConnectionが、アクティブなパーソナルルールを処理する前に、常に内線番号を呼 び出すようにするかどうかを選択できます。

Connection が内線番号を最初は呼び出さないようにすると選択した場合、直接コールと間接 コールの動作は異なります。

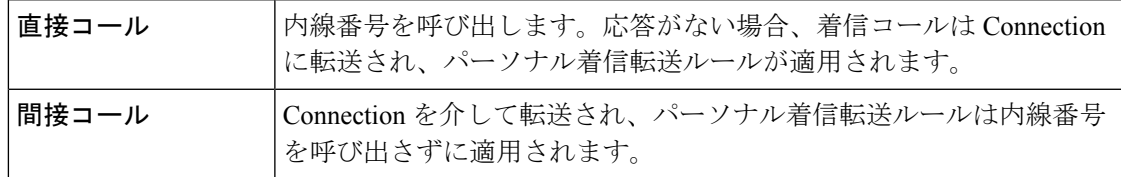

直接コールは、別のConnectionユーザが内線番号をダイヤルしたり、外部の発信者が直通電話 (ある場合)をダイヤルしたりするように、電話番号を直接ダイヤルする通話です。間接コー ルは、Connectionシステムからユーザに転送される電話(たとえば、ユーザに到達するために ディレクトリを使用する発信者からの電話)です。

- ステップ1 パーソナル着信転送ルール Web ツールの [設定 (Preferences) ] メニューで、[ルール設定 (Rules Settings) ] を選択します。
- ステップ2 必要に応じて、次のチェックボックスのいずれかをオンにします。

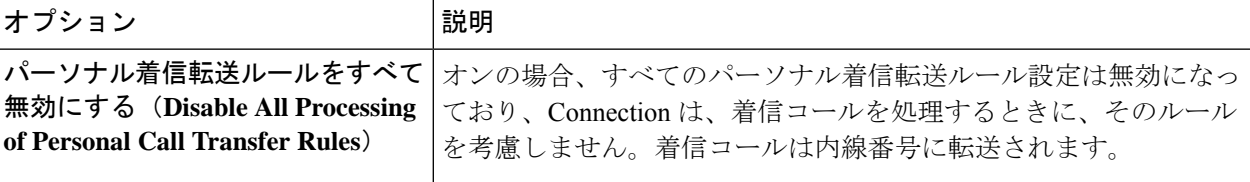

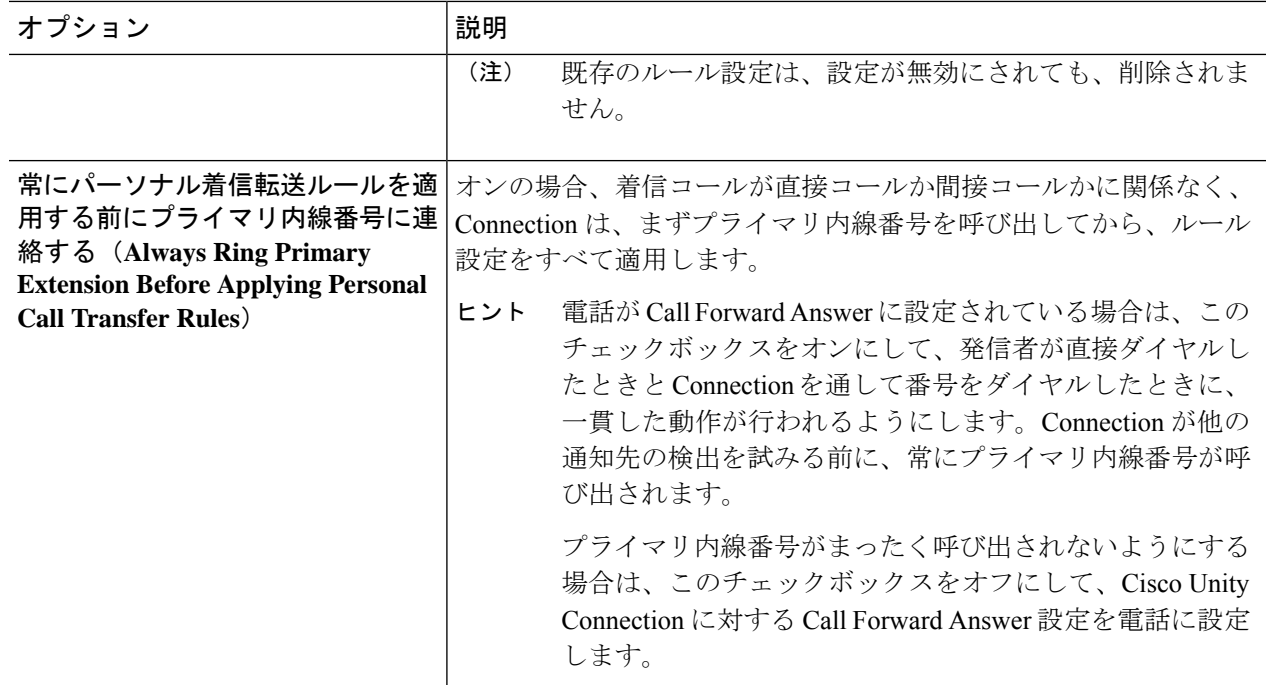

<span id="page-1-0"></span>ステップ **3** 保存を選択します。

関連トピック [ルールの変更](b_14cucugpctr_chapter4.pdf#nameddest=unique_13)

## 電話の保留とスクリーニングの設定の変更

着信をプライマリ内線番号に転送するように転送ルールが設定されている場合、電話が通話中 の場合に Cisco Unity Connection が着信を処理する方法を指定できます。

また、Connection 管理者がスクリーニング オプションを有効にしている場合、Cisco Unity Connection によって着信をスクリーニングすることを選択できます。Connection は、発信者の 名前を尋ね、その名前を再生してから通話を接続することができます。また、着信の接続時に 通知したり、電話に出るか、発信者がメッセージを残すことができるようにボイスメールに転 送するかを選択できます。それぞれのパーソナル着信転送ルールでは、ルールの条件に一致す る着信をスクリーニングするかどうかを設定できます。

 $\mathcal{Q}$ 

定義されているどのルールにも一致しない着信は、有効になっている任意の着信スクリーニン グオプションを使用して、プライマリ内線番号に転送されます。そのような着信をスクリーニ ングしない場合は、すべての着信に一致するワイルドカード文字を使用してルールを作成し、 ルール設定の最後のルールとして設定します。 ヒント

- ステップ **1** パーソナル着信転送ルール Web ツールの [設定(Preferences)] メニューで、[通話保留とスクリーニング (Call Holding and Screening)] を選択します。
- ステップ2 保留設定を変更するには、[内線が通話中の場合 (If My Extension Is Busy) 1リストで、内線が通話中の場 合に Connection が着信を処理する方法を選択します。

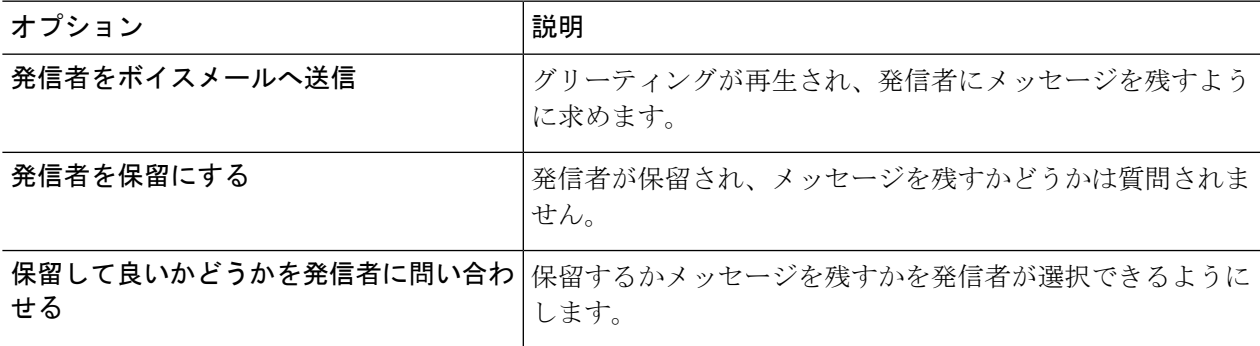

ステップ **3** スクリーニング設定を変更するには、[着信をスクリーニングする(Screen Calls)] セクションで、必要に 応じて次の 1 つ以上のチェックボックスをオンにします。

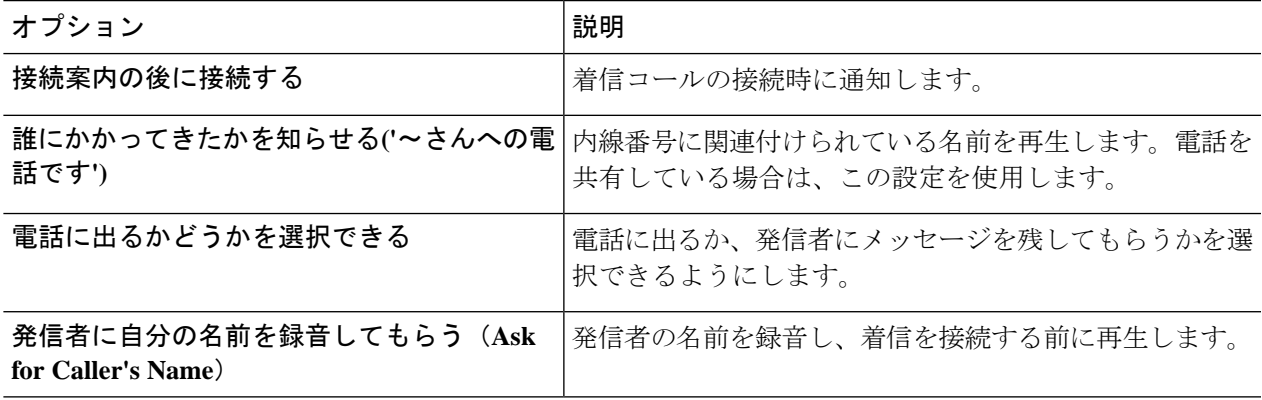

次の点に注意してください。

- 電話を共有している誰かに対する着信を拒否する場合、[通話の宛先を通知する(Tell Me Who the Call Is For) ] チェックボックスと [電話を取るか確認する (Ask Me If I Want to Take the Call) ] チェックボッ クスの両方をオンにします。
- 発信者の身元に基づいて電話に出るか拒否するかを選択するには、[電話を取るか確認する(AskMe If I Want to Take the Call) ] チェックボックスと [発信者に自分の名前を録音してもらう (Ask for Caller's Name)] チェックボックスの両方をオンにします。

電話に出る場合、Connection によって着信が接続されます。拒否する場合、Connection によって着信がボ イスメールに転送されます。

ステップ **4** 保存を選択します。

I